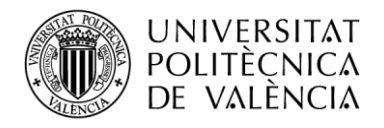

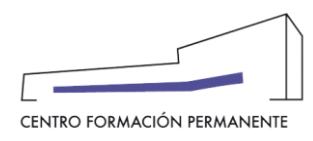

## **SERVICIO POLICONECTA. ORIENTACIONES AL ALUMNO**

El **servicio Policonecta** es un sistema de teledocencia en línea, en directo entre profesores y alumnos. La clase se desarrolla a través de una aplicación en línea que se utiliza para celebrar una sesión de docencia síncrona.

La ubicación de la clase virtual es una **URL**, que el profesor enviará a los alumnos para que puedan acceder a sala. Al hacer clic en la URL, se entra en la clase virtual. Los alumnos normalmente entraran como "**invitados**" en la sala con su nombre completo. (Nombre y apellidos) y esperaran el permiso del profesor para acceder a la sala.

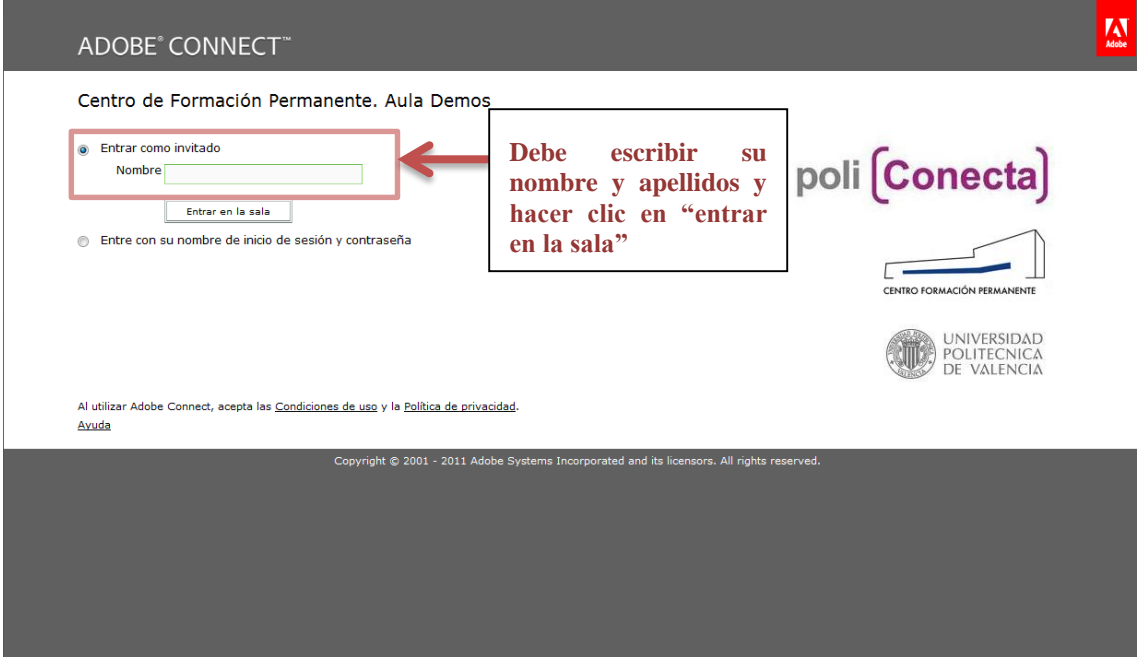

*Interfaz pagina de inicio Policonecta*

Los alumnos pueden ver el contenido que el profesor está compartiendo, oír y ver la retransmisión de audio y vídeo del profesor y utilizar el chat para comunicarse con la clase.

Los requisitos técnicos para participar en la clase son:

- 1. Navegador de internet (Firefox, Internet Explorer, Safari…)
- 2. Flash® Player 8 o posterior
- 3. Conexión a Internet de banda ancha (mín. de 1 a 3 megas).

Las capacidades del alumno en una reunión dependen de la función y los permisos que tengan asignados por el profesor.

Es recomendable que como alumno, se conecte a la sala con **auriculares con micrófono**.

Es aconsejable que se sigan unas pautas para comunicarse con el profesor. Utilice la ventana de chat para comunicarse con otros asistentes durante el transcurso de una reunión. Si tiene una pregunta haga clic

en los iconos de estado predeterminados que aparecen en la parte superior izquierda de la pantalla.

El alumno tiene la opción de **ampliar la visión** de su "pantalla de compartir":

Centro de Formación Permanente | Universitat Politècnica de València | Camino de Vera, s/n 46022 Valencia

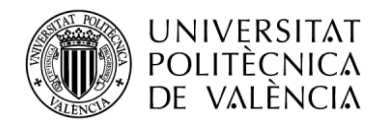

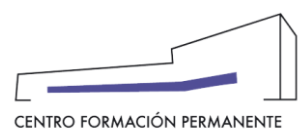

Haga clic en el menú , que aparece en la parte superior derecha de la pantalla de "compartir" para ampliar la visión de pantalla cuando estén "compartiendo una aplicación". Pinchar "cambiar vista" y "aumentar". En el caso de compartir documentos, existe la opción de "pantalla completa".

En los enlaces que se muestran a continuación, puede consultar unas pautas a seguir para el buen funcionamiento de la sesión.

"Cómo pasar el test de configuración de audio"

<http://polimedia.upv.es/visor/?id=ed989d23-d133-c142-90b8-c87746afb6c7>

"Roles existentes en la sala del servicio Policonecta"

<http://polimedia.upv.es/visor/?id=c5c8ddd7-21b7-8c4b-a89b-872c946fb0c8>

Esperamos que estas orientaciones les ayuden a manejar correctamente el servicio Policonecta.